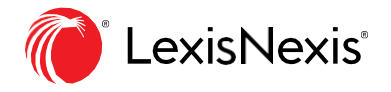

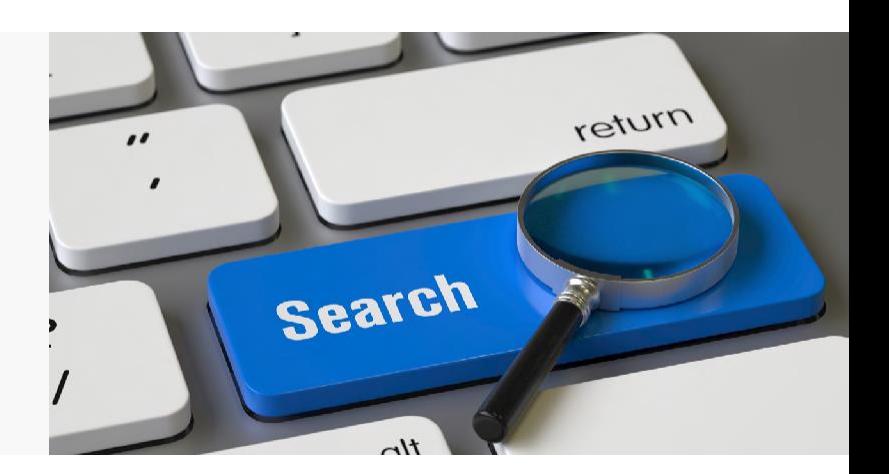

# **Search Tips**

## **The Search Bar**

Use natural language to run searches in the search bar. In the example below, we are searching for a partnership agreement.

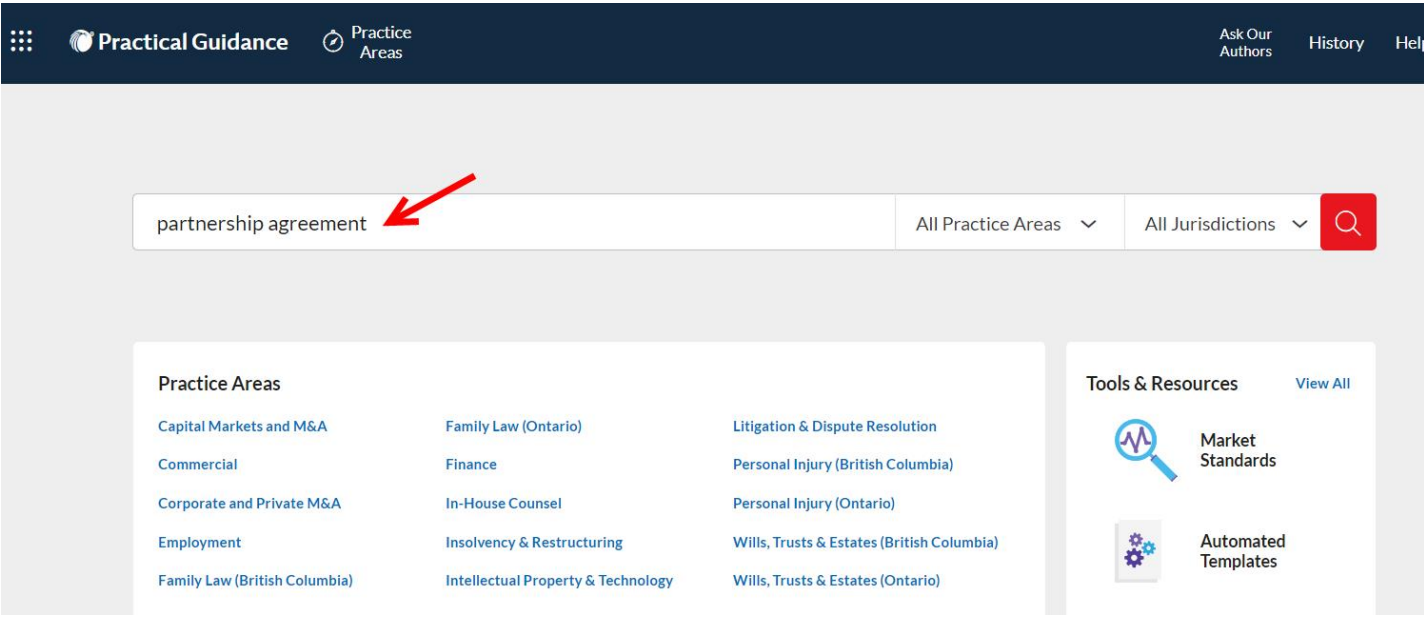

## **Using Quotation Marks**

Quotation marks instruct the algorithm to identify documents that contain exact matches for the quoted words or phrases. In our example, the document must contain the exact phrase "partnership agreement".

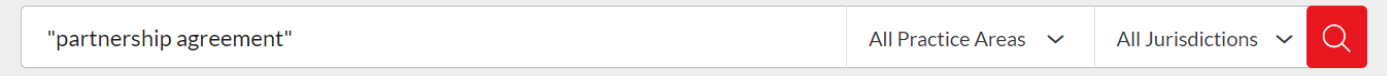

#### **Pre-Search Filters**

Before executing your search, you can pre-filter it by clicking on **"All Practice Areas"** and/or **"All Jurisdictions"** on the right side of the search box. These options will narrow the results by Practice Area, Topic, or Jurisdiction.

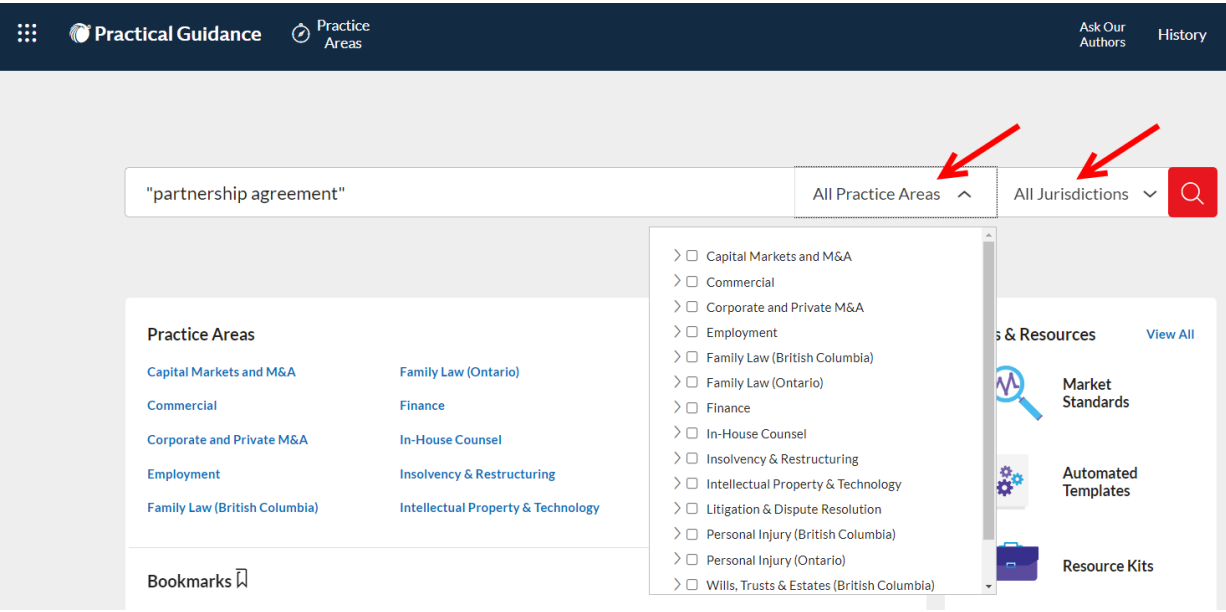

### **Post-Search Filters**

After executing your search, you can further filter the results by using the **Narrow By** options shown below, like Search Within Results, Jurisdiction, and various Practice Area Topics.

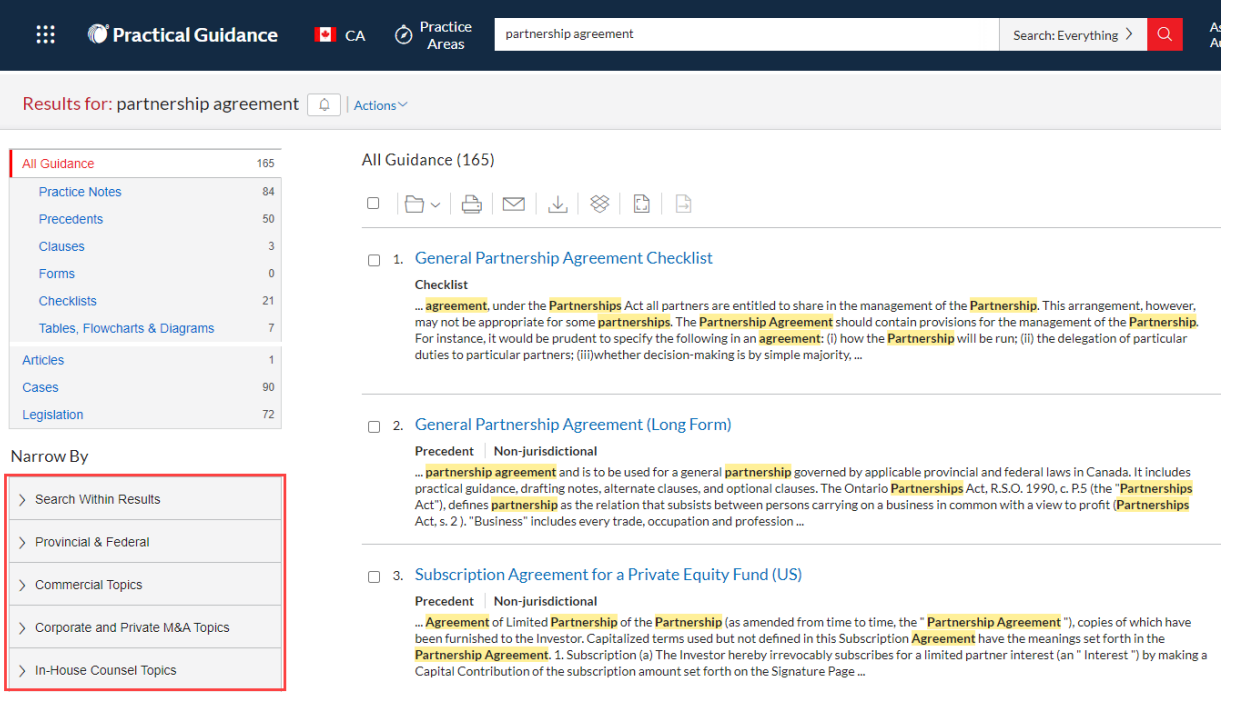

#### LexisNexis.ca/**[PracticalGuidance](https://www.lexisnexis.ca/en-ca/products/practical-guidance.page)**

LexisNexis, Lexis Advance and the Knowledge Burst logo are registered trademarks of Reed Elsevier Properties Inc., used under license. Other products or services may be trademarks, registered trademarks or service marks of their respective companies. © 2019 LexisNexis Canada. All rights reserved.

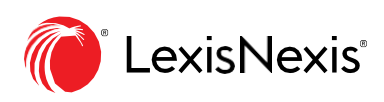